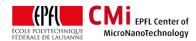

## **Dataplate User Manual**

Version of 2020-08-04.

### 1. Introduction

This user manual explains how to operate the Dataplate hotplate for baking steps of SU-8 films.

## 2. Login

 Login on "Z01 DataPlate" with CAE on zone 01 accounting computer.

Z01 DataPlate - Programable Hotplate

## 3. Operation

- The hotplate uses its own controller with an extremely unintuitive © language.
- Make sure the controller is turned on. If not, turn it on.
- The Dataplate can operate in two modes:
  - Fixed temperature mode
  - Programmed temperature mode, <u>preferred</u> for SU-8 bake steps.

WARNING: Maximum hotplate temperature is 220°C.

### 1) "Fixed temperature" mode:

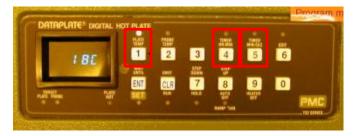

- The display shows the actual temperature.
- Users can change the temperature (button 1) and timers (buttons 4 or 5) settings by using the right combination of key presses.
  - o Temperature: For 120°C setpoint, press:

| ENT | 1 | 1 | 2 | 0 | ENT |
|-----|---|---|---|---|-----|
|-----|---|---|---|---|-----|

o Timer: For 15 minutes, press:

ENT 5 1 5 0 0 ENT

- Pressing button "1" will start the heating. The status LED will turn ON.
- Make sure to wait at least 5 minutes for temperature stabilization.
- · Open the cover.
- Place your wafers on the aluminium foil of the hotplate (maximum 5 wafers in a batch).
- Close the cover.
- Pressing buttons "4" or "5" will start the timers. The status LED will turn ON.
- When the timer is finished, turn off the hotplate.

### 2) "Programmed temperature" mode:

- The "Programmed temperature" mode uses the same concept of key presses to edit the temperature profile program, but with much more complexity.
- Turn on the hotplate.
- Enter the program edition by pressing:

6

The "edit" status LED will turn ON. Step " 00. "
appears. At this step, pressing "CLR" will
erase the complete program.

CLR

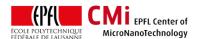

 Buttons "7" and "8" will cycle through the steps of the program.

| 7 |
|---|
|---|

- At any steps other than " 00.", pressing "CLR" will erase the actual step.
- Each step of the program can set one of the four following parameters:
  - o button "1" = temperature [°C]
  - o button "4" = timer [hh:mm]
  - o button "5" = timer [mm:ss]
  - o button "8" = ramp speed [°/hour]
- Each step will have one of two different "functions" which will be toggled by pressing several times (before the parameter keys) on:

ENT

- The function N° 1 is "SET", the display symbol is " | ": Immediately set target value and continue to the next step.
- The function N° 2 = "WAIT UNTIL", the display symbol is " |\_| ": Continue to the next step when the target is reached.
- Button "9" = HEATER OFF function
- When all program steps are entered correctly, users can go out of the edition mode with button "6". The status LED will turn OFF.

6

 The program is started by pressing "CLR" (outside of edition mode)

CLR

# 4. Program example: SU-8 GM1075 PFR

 Please find in the table below the recommended parameters from the SU-8 runcard for the GM1075 PEB step.

| Z1 /      | Segment 1:                      | X is the time for the ramp up,                                  |
|-----------|---------------------------------|-----------------------------------------------------------------|
| Accuplate | Ramp time: X min                | Y is the bake time.                                             |
| Z1 /      | Temp.: Z °C;                    | FT                                                              |
| Dataplate | Step time: Y min                | [Type: X, Y]                                                    |
|           |                                 | 1040: 20 min, 15 min                                            |
|           | Segment 2:                      | 1050: 20 min, 20 min                                            |
|           | Ramp time: 90 min               | 1060: 30 min, 30 min                                            |
|           | Temp.: 30°C;                    | 1070: 40 min, 40 min                                            |
|           | Step time: 0 min                | 1075: 50 min, 60 min                                            |
|           | Segment 3 -> 5:<br>NO INFLUENCE | Z is the bake temperature:<br>90C for Si<br>85C for float glass |
|           |                                 |                                                                 |

1. Enter edition mode and erase the program:

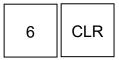

2. <u>STEP " 01. "</u> The starting temperature is 20°C and the first ramp is 50 minutes to go to 90°C (Si wafer) → ramp speed 84°/hour. The following buttons sets the ramp speed.

| ENT 8 | 8 | 4 | ENT |
|-------|---|---|-----|
|-------|---|---|-----|

Make sure the function is " | ".

3. <u>STEP " 02. "</u> The ramp speed is fixed, we can start heating until we reach 90°C. The following buttons sets the heating ramp until 90°C.

| ENT | ENT | 1 | 9 | 0 | ENT |
|-----|-----|---|---|---|-----|
|-----|-----|---|---|---|-----|

Make sure the function is " |\_ | ".

4. <u>STEP " 03. "</u> We reached 90°C and we want to wait 60 minutes at this temperature. The following sequence will do it.

| ENT | ENT | 5 | 6 | 0 | ENT |
|-----|-----|---|---|---|-----|
|-----|-----|---|---|---|-----|

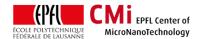

5. <u>STEP " 04. "</u> We want to ramp the temperature down from 90°C to 30°C in 90 minutes → ramp speed 45°/hour. The following buttons change the ramp speed to the new value.

| ENT 8 4 5 E | ENT |
|-------------|-----|
|-------------|-----|

6. <u>STEP "05. "</u> We ramp down until 30°C with the following buttons.

| ENT ENT | 1 | 3 | 0 | ENT |
|---------|---|---|---|-----|
|---------|---|---|---|-----|

7. <u>STEP " 06. "</u> The bake profile is done, we stop the process with the special function HEATER OFF.

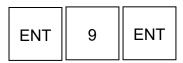

- 8. Buttons "7" and "8" can be used to check all the steps.
- 9. Exit the edition mode with button "6".